# **DÉMARCHES D'URBANISME EN LIGNE**

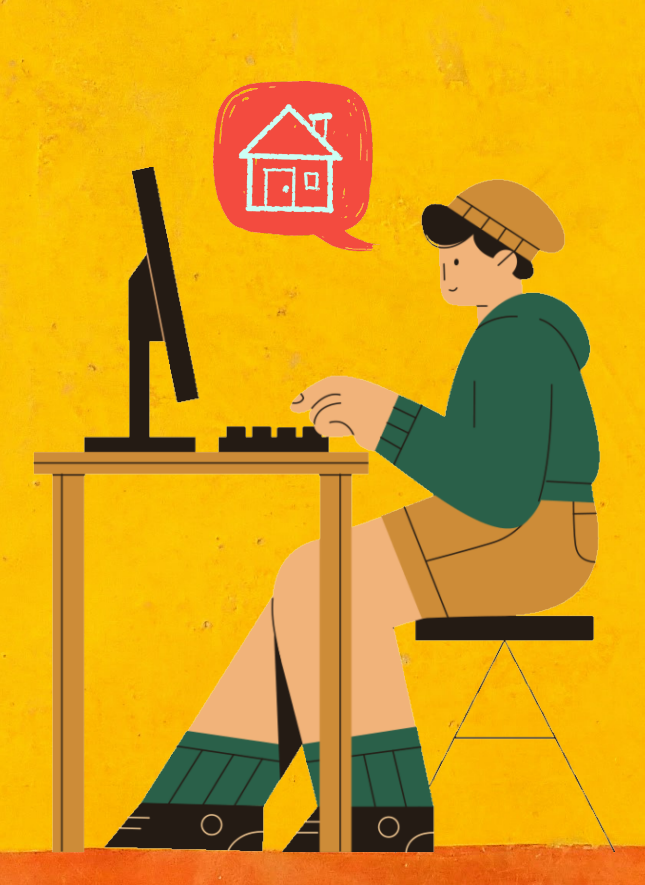

 $000$ 

**A partir du 1er janvier 2022, conformément à la réglementation, nous serons prêts à recevoir vos demandes de permis de construire, déclarations préalables et certificats d'urbanisme en ligne, gratuitement, de manière plus simple et plus rapide !\***

*\*Pour connaître la liste des communes concernées, rendez-vous en page 4 de ce dépliant.*

 $\frac{1}{2}$ 

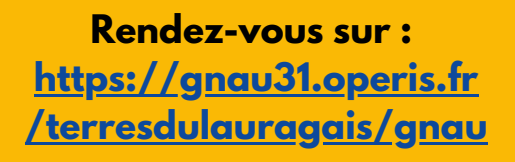

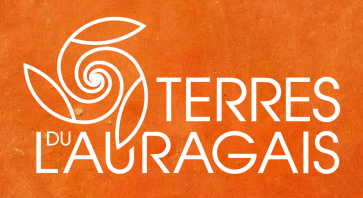

#### **J'AI UN PROJET DE TRAVAUX...**

**Certificat d'urbanisme, déclaration préalable de travaux, permis de construire, de démolir, d'aménager.**

**Toutes ces demandes doivent faire l'objet d'une autorisation préalable délivrée par la commune avant d'entreprendre les travaux.**

**Pour réaliser vos démarches d'urbanisme, deux solutions vous sont proposées :**

**· Le dépôt en version papier : à la mairie concernée par votre projet. · Le dépôt en ligne sur la plateforme numérique ([https://gnau31.operis.fr](https://gnau31.operis.fr/terresdulauragais/gnau) [/terresdulauragais/gnau\)](https://gnau31.operis.fr/terresdulauragais/gnau) : disponible à partir du 1er janvier 2022.**

#### **LE DÉPÔT EN LIGNE, C'EST...**

**· Un service accessible à tout moment et où que vous soyez, dans une démarche simplifiée.**

**· Un gain de temps et d'argent : plus besoin de vous déplacer en mairie pour déposer votre dossier ou d'envoyer vos demandes en courrier recommandé.**

**· Plus de transparence sur le traitement de vos demandes, grâce à un circuit entièrement dématérialisé avec tous les acteurs de l'instruction, et des échanges facilités jusqu'à la décision de l'autorité compétente.**

### **JE PRÉPARE MON DOSSIER**

**Pour garantir la qualité et la recevabilité de votre dossier, préparez votre demande en vous rapprochant de la mairie concernée, qui sera à même de vous guider à chaque étape, notamment pour :**

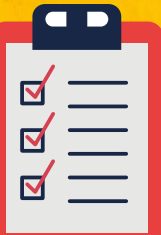

**Choisir le formulaire CERFA adapté à vos travaux.**

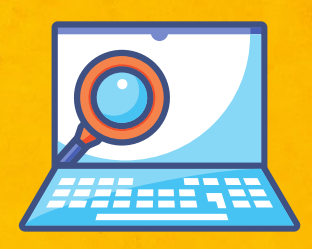

**Éditer l'ensemble des pièces nécessaires à son instruction.**

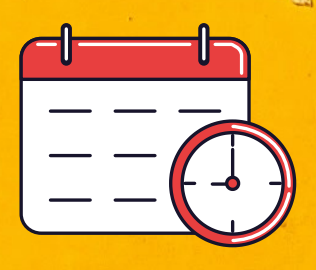

**Anticiper votre calendrier de réalisation.**

## **JE LE DÉPOSE EN LIGNE**

**· Je crée mon compte et je me connecte. Je peux également m'identifier avec FranceConnect (méthode sécurisée d'authentification mise en place par l'État).**

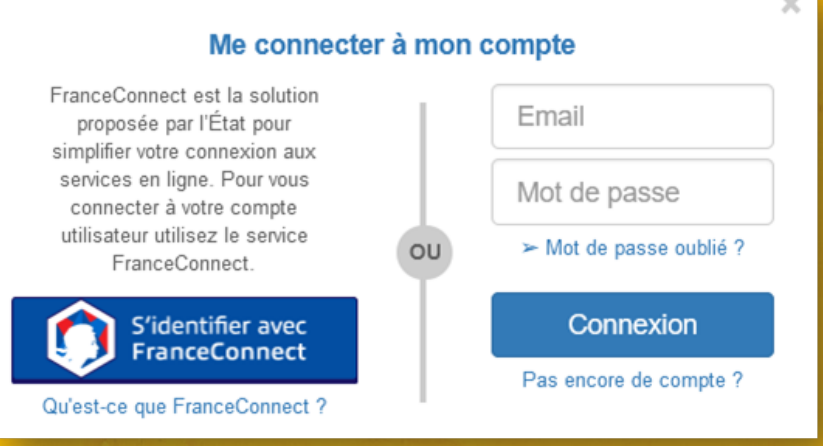

**· Je détermine le référencement et le zonage de la parcelle cadastrale où je souhaite déposer ma demande d'autorisation d'urbanisme.**

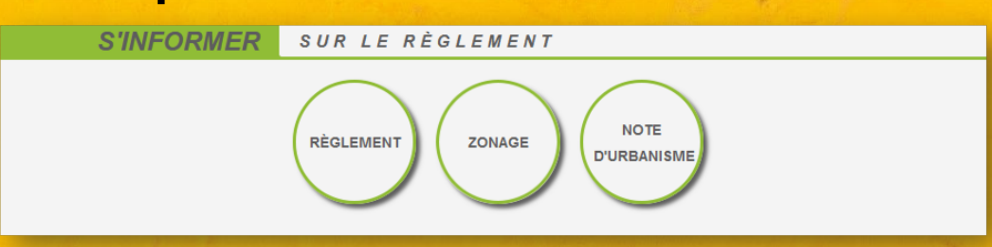

**· Je sélectionne dans le menu déroulant la commune concernée.**

#### **· Je choisis le type de demande (formulaire CERFA).**

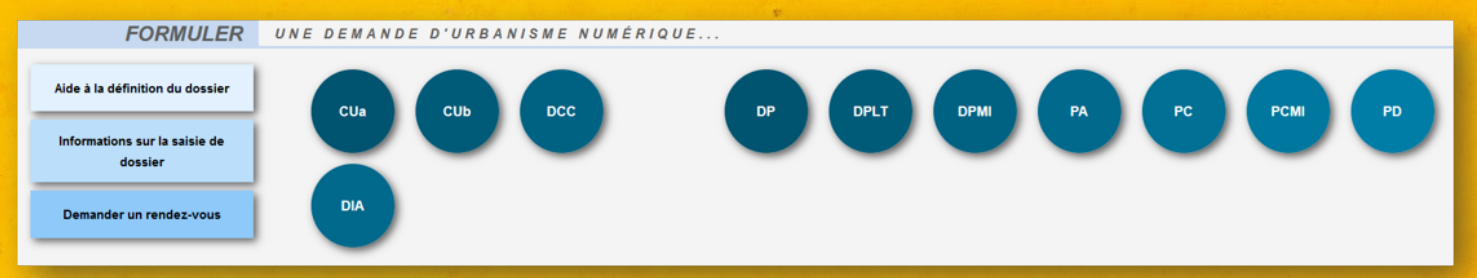

**· Je remplis le CERFA et je fournis en pièces-jointes les documents demandés.**

**· Je transmets ma demande.**

**· A chaque étape, je serai tenu informé par mail de l'état d'avancement de ma demande et je pourrai consulter mon dossier en ligne.**

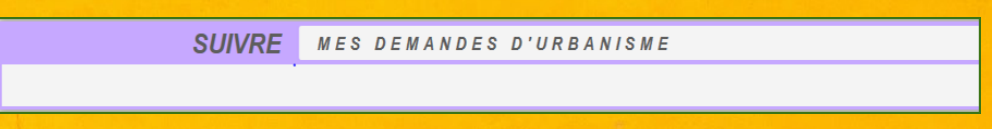

**Le service d'autorisation du droit des sols (ADS) mutualisé de la communauté de communes des Terres du Lauragais instruit les demandes d'autorisations d'urbanisme (permis de construire, déclaration préalable…) pour le compte de 38 communes :**

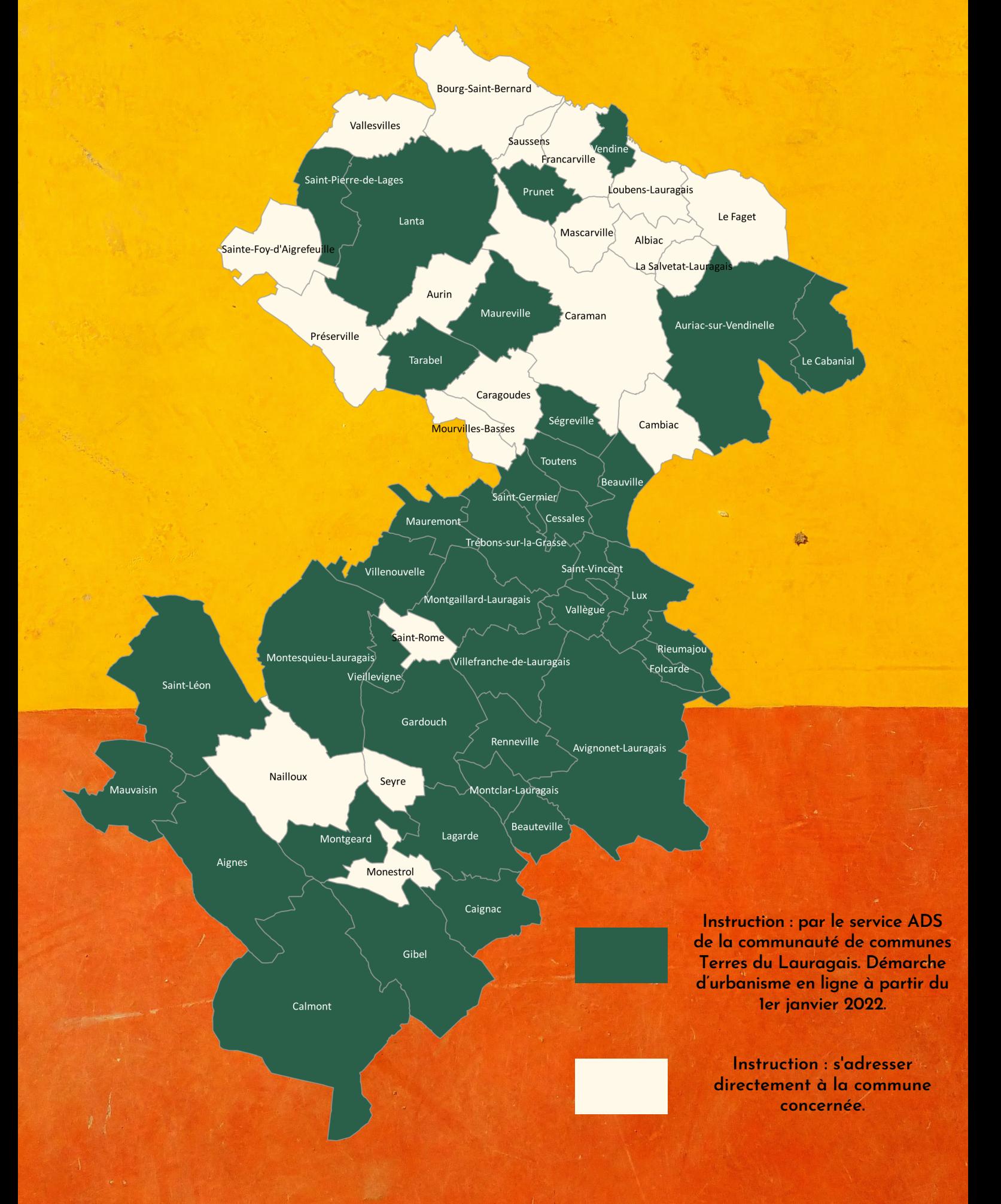